# CS50 Supersection (for those less comfortable)

Friday, September 8, 2017 3 – 4pm, Science Center C

Maria Zlatkova, Doug Lloyd

# Today's Topics

- Setting up CS50 IDE
- Variables and Data Types
- Conditions
- Boolean Expressions
- Loops
- Using the Command Line
- Compiling
- CS50 Library
- Overflow
- Floating-Point Imprecision
- Problem Set 1

# Setting up CS50 IDE

# CS50 IDE

- 1. Visit cs50.io and log in
- 2. In the Terminal at the bottom type update50. Do this **every time** you see this message, as important updates could be pushed. This shouldn't ever affect your own files, just system files!

#### An update is available for CS50 IDE. Run update50 in a terminal window.

# Variables and Data Types

# Variables and Data Types

● types of variables in C (for now!):

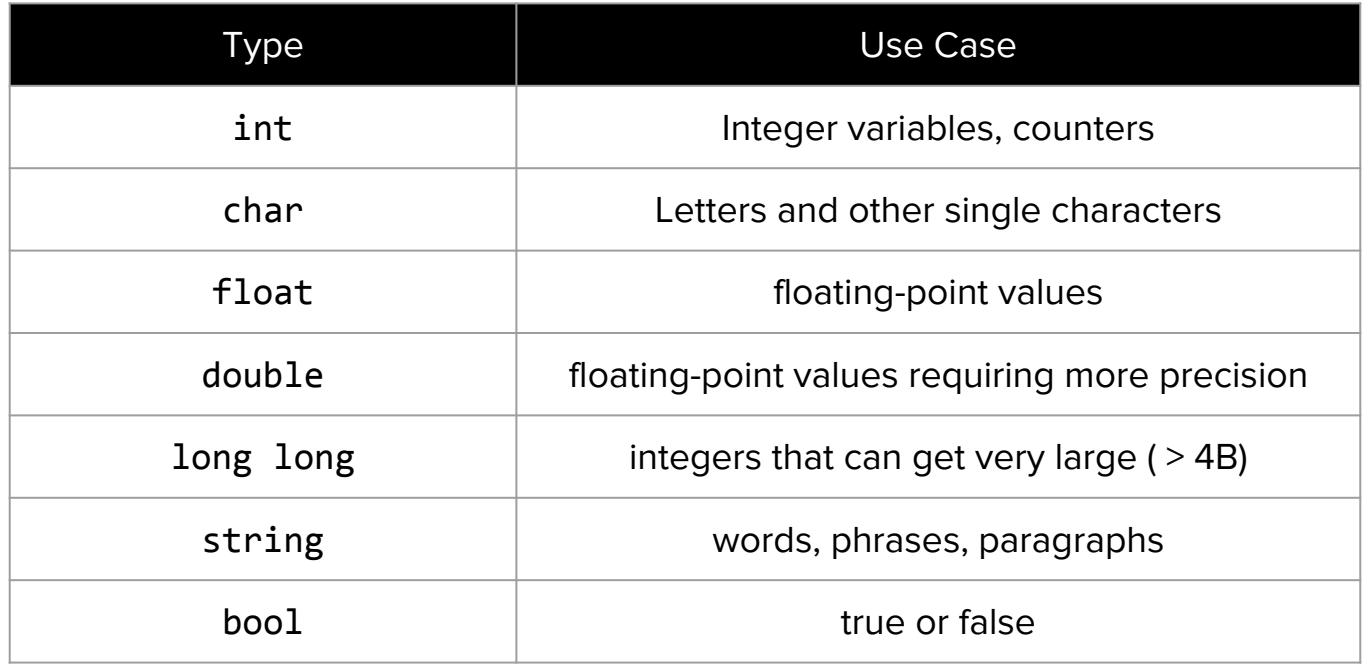

# Using a Variable

- Before you can use a variable, you must first *declare* it. Declaring a variable is like creating a container out of thin air. To declare a variable, specify its type, then its name:
	- int year;
	- float pi;
- After you *declare* a variable, you may *assign* a value to that variable. Assigning a variable is like putting something into that container. We assign with =. You can only put a value of a compatible type into the variable.
	- $\circ$  year = 2017;
	- $\circ$  pi = 3.14159;
- It is possible to declare and assign a value to a variable simultaneously:

```
○ string course = "CS50";
```
#### Remember!

- You should only declare a variable **once**! (Doing otherwise can lead to trouble down the line…)
- You may assign a variable as many times as you like, after having declared it.

- If you assign a variable without having declared it first, you may see an error message like this when you try to compile your program. ○ error: use of undeclared identifier
- Incrementing the value of a variable

```
variable = variable + 1;
variable += 1;
variable++;
```
# **Conditions** Boolean Expressions

# Scratch to C

- The puzzle blocks that you're familiar with from Scratch mostly translate to C as well.
- Just a matter of familiarizing yourself with the new syntax!

## Boolean Expressions

- A boolean expression is a statement that evaluates to either true or false.
- In C, all values are considered true except for 0 and false (and a few others that are certainly not important at this stage).
- They can be simple
	- 5
	- var < 7
	- year == 2016
	- $\circ$  change  $\ge$  1.00
- Or they can be compound
	- year >= 2007 && year <= 2016
	- $\circ$  file\_open == false  $||$  (file\_exists == false && directory created == true)

# Boolean Expressions

- Boolean expressions are most commonly used in the context of a conditional statement.
- C has a few different types of conditional statements.
	- if
	- if-else
	- if-else if
	- if-else if-else
	- switch
	- Ternary operator (?:)
- If the Boolean expression associated with a conditional statement is true, the code between the conditional statement's curly braces will execute.

# Conditions - if

```
if (boolean-expression)
{
```

```
 // code
```
}

**•** If **boolean-expression** evaluates to true, then the code between the curly braces will execute.

**•** If **boolean-expression** evaluates to false, then the code between the curly braces will not execute.

#### Conditions - if-else

```
if (boolean-expression)
{
```

```
 // code snippet 1
```

```
}
else
{
```

```
 // code snippet 2
}
```
**•** If **boolean-expression** evaluates to true, then any lines of code where code snippet 1 is will execute.

**•** If **boolean-expression** evaluates to false, then any lines of code where code snippet 2 is will execute.

● Note that these are mutually exclusive, and exactly 1 of these 2 things will happen.

# Conditions - if-else if

```
if (boolean-expression-1)
{
```

```
 // code snippet 1
```
}

```
}
else if (boolean-expression-2)
{
    // code snippet 2
```

```
• If boolean-expression-1 evaluates to
   true, then any lines of code where code 
    snippet 1 is will execute.
```
● Otherwise, if boolean-expression-2 evaluates to true, then any lines of code where code snippet 2 is will execute.

● Note that these are mutually exclusive, and if both Boolean expressions evaluate to false, it's possible that nothing will happen.

# Switch Statement

- Instead of using Boolean expressions, the different possible values of a variable are enumerated using case statements, below each of which go any number of lines of code. At the end of each case, you must include a break; so that the system knows where to stop executing lines of code.
- After the final case you specify, provide a default case in case none of your prior case statements catch.

# Conditions - switch

```
char x = get_{char}(;
switch (x){
    case 'a':
    case 'b':
       // code snippet 1
       break;
    case 'c':
    case 'd':
       // code snippet 2
       break;
```

```
 // ...
```
}

#### default:

```
 // code snippet n
 break;
```
- $\bullet$  If the value of **x** is 'a' or 'b' at the time of the switch, then any lines of code where code snippet 1 is will execute.
- $\bullet$  Otherwise, if the value of x is 'c' or 'd' at the time of the switch, then any lines of code where code snippet 2 is will execute.
- …
- $\bullet$  Otherwise, if **x** has not matched any preceding case statements, then by default, any lines of code where code snippet n is will execute.

# Ternary Operator

- The ternary operator, also known as ?: (question-mark-colon) is used as a clever shorthand for if-else, when the code inside each of the branches of if and else are extremely short.
- It's not necessary to use it, but you may occasionally see it in code, including in our distribution code.

# Conditions - Ternary Operator

**Using if-else**

int x;

```
if (boolean-expression)
{
  x = 1;}
else
{
   x = 0;
}
```
#### **Using ?:**

int x;

 $x = (boolean-expression)$  ? 1 : 0;

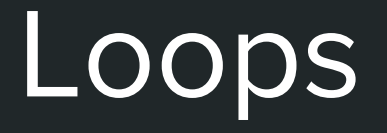

# Loops

- C offers three primary flavors of loops.
	- while
	- for
	- do-while
- Each type of loop has its own use case and syntax, and normally leverages a Boolean expression to determine when the looping should stop.
- Each of the three types of loops are often (but not always!) interchangeable.

# while loops

● A while loop's primary use case is to run code repeatedly, until some condition is false, without necessarily knowing ahead of time how many iterations that loop will require for the condition to be true.

● It is possible for the body of a while loop not to execute, if its condition is false at the outset.

# Loops - while

```
int n = 0;
while (n < 10){
   n = n + 1;
    printf("%i\n", n);
}
```
- The steps of a while loop are:
	- a. Check the Boolean expression -- in this  $case n < 10$
	- b. If the Boolean expression is false, stop, and proceed to the next line of code after the closing curly brace.
	- c. If the Boolean expression is true, execute each line of code between the curly braces one line at a time.
	- d. Return to step a.

# for loops

● A for loop's primary use case is to run code a specific number of times.

# Loops - for

```
for (int n = 1; n \le 10; n+1)
{
     printf("%i\n", n);
}
```
- The steps of a for loop are:
	- a. Execute the initializer which normally, as here, sets the starting value of a counter variable.
	- b. Check the **Boolean expression** -- in this case,  $n \leq 10$ .
	- c. If the **Boolean expression** is false, stop, and proceed to the next line of code after the closing curly brace.
	- d. If the **Boolean expression** is true, execute each line of code between the curly braces one line at a time.
	- e. Execute the updater which normally, as here, modifies the value of a counter variable (not always by +1).
	- f. Return to step b.

# do-while loops

● A do-while loop's primary use case is to run code repeatedly, until some condition is false, without necessarily knowing ahead of time how many iterations that loop will require for the condition to be true.

• Unlike a while loop, which may never run if its condition is false at the outset, a do-while loop is guaranteed to run at least one time, because the Boolean expression is only checked at the end of the loop.

### Loops - do-while

int  $n = 0$ ;

```
do
{
    n++; printf("%i\n", n);
}
while (n < 10);
```
- The steps of a do-while loop are:
	- a. Execute each line of code between the curly braces, one line at a time.
	- b. Check the Boolean expression -- in this  $case n < 10$
	- c. If the Boolean expression is false, stop, and proceed to the next line of code after the condition.
	- d. If the Boolean expression is true, return to step a.

# Using the Command Line

# Command Line

- Though CS50 IDE provides you with a file browser/tree on the left side of the screen, you may discover that you prefer to work in the terminal at the bottom of the window.
- As you become familiar with the commands, you may find that it is faster or easier to do the same things you would otherwise do with the mouse.

# Command Line - Listing a Folder's Contents

● You can get a list of all the files and folders inside your current folder (aka directory) in your CS50 IDE with the 1s command, which is short for "list".

# Command Line - Creating a Folder

• You can create a directory in your CS50 IDE with the mkdir command.

mkdir <directory name>

mkdir pset1

# Command Line - Navigate to Another Folder

- You can navigate to another directory in your CS50 IDE with the cd command.
- cd <directory name>
- cd pset1
- cd .. (takes you "up one level" to the parent directory)
- cd (takes you back to your workspace directory)
- Be sure to use 1s to see which directories you may navigate to! Without specifying a more complex relative path, you can only generally move to those directories that you can see from your current position in the file tree!

# Command Line - Delete Files and Directories

● You can delete a file with the rm command (*remove*). This will remove those files from the system -- be careful, this is irreversible!

rm <target>

rm mario.c

• You can also delete an empty directory with the rmdir command. This will remove the directory from the system only if it is empty.

rmdir <directory>

- In this class, we'll be writing quite a bit of code, initially using a language called C, but ultimately in Python, JavaScript, and other languages.
- A computer, however, doesn't understand programming languages in the same way that humans do. Computers require a program's source code to be transformed into machine code or object code, which is ultimately just 0s and 1s, that it knows how to process.

- When we write a file in C, we need to explicitly compile our code down to 0s and 1s. We do this using a utility called make, which relies on a compiler called clang.
	- If you have a file called "hello.c" and you want to compile it into a program called "hello", all you need to do is "make hello" from within the same directory where hello.c lives.
	- Later in the semester, we'll learn about Makefiles, which allow us to build more complex, multi-file programs.
- As we'll see, some programming languages (including Python) hide this "translating" step from you, but still do it behind the scenes.

- Assuming your code is perfect, you'll be rewarded with an executable that does exactly what you want.
- More likely, though, is that you will encounter some compiler errors. It's okay, it happens to everyone--even experienced programmers!
- Compiler errors are notorious for being arcane and indecipherable, so we've written a tool called help50 to make error messages a bit more user-friendly. To use it when you have compiler errors, simply prepend "help50" to your use of the make command.

help50 make hello

# CS50 Library

# CS50 Library

● A tool that makes it easier to write and debug programs, get user input, and more!

get\_char get\_double get\_float get\_int get\_long\_long get\_string

## Useful Functions

● Functions that prompt the user for input and can return chars, doubles, floats, ints, long longs, and strings that can be stored in variables

```
int course = get int("What is the course number for this class? ");
printf("This is CS%i.\n", course);
```
Output: This is CS50.

#### eprintf

#include <cs50.h> #include <stdio.h>

```
int main(void)
{
    string name = get\_string();
     eprintf("hello, %s\n", name);
}
```
- Output is different this time:
	- program:program.c:7: hello, doug

Data Representation: Integer Overflow

# Integer Overflow

- Occurs when the result of an arithmetic operation is a value that is too large to fit in the space for a given variable
- Integers have finite ranges in computers and when the result of an arithmetic operation cannot be represented, it overflows.
	- This can lead to inconsistencies in programs

#### Integer Overflow

# 1 1 1 1 1 1 1 1

# 0 0 0 0 0 0 0 0

 $+$  1

# Data Representation: Floating-Point Imprecision

#### Imprecision

- Because a computer must represent everything in binary, some values are extremely difficult for a computer to represent.
- Much like we are not able to finitely represent ⅓ as a decimal, a computer is also not capable of displaying some numbers easily.
- One major limitation for a computer, though, is that as humans we have an infinite number of place values that allow us to get ever closer to ⅓. The amount of space a computer has to represent a value is finite!

## 1/10

- If 1/10 is stored in a float, we only have **32** bits to work with, so we have to stop at some point.
	- A double gets us to **64**. Better, but still finite.
- That means that at some point, the computer will reach its limit. It will have to decide that, for all intents and purposes, some number is "close enough" to 1/10. And usually, for what it's worth, it is good enough.
- This happens for just about every floating point number. And the effects can cascade.
- Take-away: You cannot represent infinitely many floating-point values with a finite number of bits, so approximation happens, and approximation is imprecise.

# Problem Set 1

### Problem Set 1

- hello.c
- mario.c
- cash.c / credit.c

#####

#####

#####

#####

#####

```
for (int i = 0; i < 5; i++){
    for (int j = 0; j < 5; j++){
         printf("#");
    }
    print(f("n");
}
```
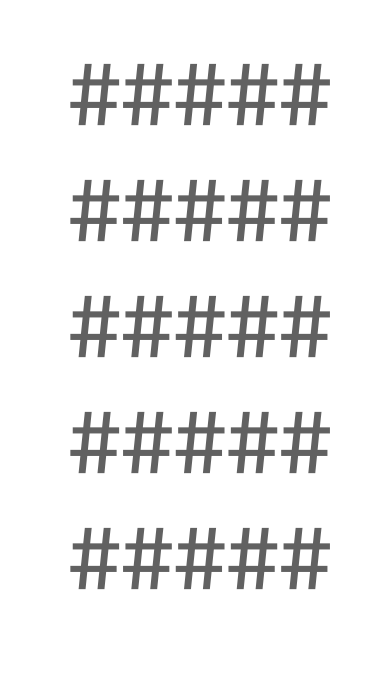

```
for (int i = 0; i < 5; i++){
    for (int j = 0; j < 5; j++){
         printf("#");
    }
    print(f("n");
}
```
#

```
for (int i = 0; i < 5; i++){
    for (int j = 0; j < 5; j++){
         printf("#");
     }
    print(f("n");
}
```

```
for (int i = 0; i < 5; i++){
    for (int j = 0; j < 5; j++){
         printf("#");
     }
    print(f("n");
}
```

```
##
```

```
for (int i = 0; i < 5; i++){
    for (int j = 0; j < 5; j++){
         printf("#");
     }
    print(f("n");
}
```
###

```
for (int i = 0; i < 5; i++){
    for (int j = 0; j < 5; j++){
         printf("#");
     }
    print(f("n");
}
```

```
####
```

```
for (int i = 0; i < 5; i++)
{
    for (int j = 0; j < 5; j++){
         printf("#");
     }
    print(f("n");
}
```

```
#####
```

```
for (int i = 0; i < 5; i++){
    for (int j = 0; j < 5; j++){
         printf("#");
     }
    print(f("n");
}
```

```
#####
```

```
for (int i = 0; i < 5; i++)
{
    for (int j = 0; j < 5; j++){
         printf("#");
     }
    print(f("n");
}
```

```
#####
#
```

```
for (int i = 0; i < 5; i++){
    for (int j = 0; j < 5; j++){
         printf("#");
    }
    print(f("n");
```
}

```
#####
```
##

```
for (int i = 0; i < 5; i++){
    for (int j = 0; j < 5; j++){
         printf("#");
    }
    print(f("n");
}
```
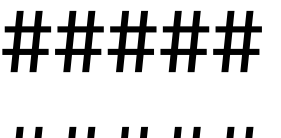

#####

#####

#####

#####

# Tools

#### Reminders!

● reference50

https://reference.cs50.net/

● help50

help50 <command> (e.g. help50 make hello)

● check50 / submit50

check50 <identifier> / submit50 <identifier>

• style50

style50 hello.c

# Questions?

lloyd@cs50.harvard.edu maria@cs50.harvard.edu

heads@cs50.harvard.edu